# STRAVA | METRO **Comprehensive User Guide**

Version 8.0 Effective February 03, 2019

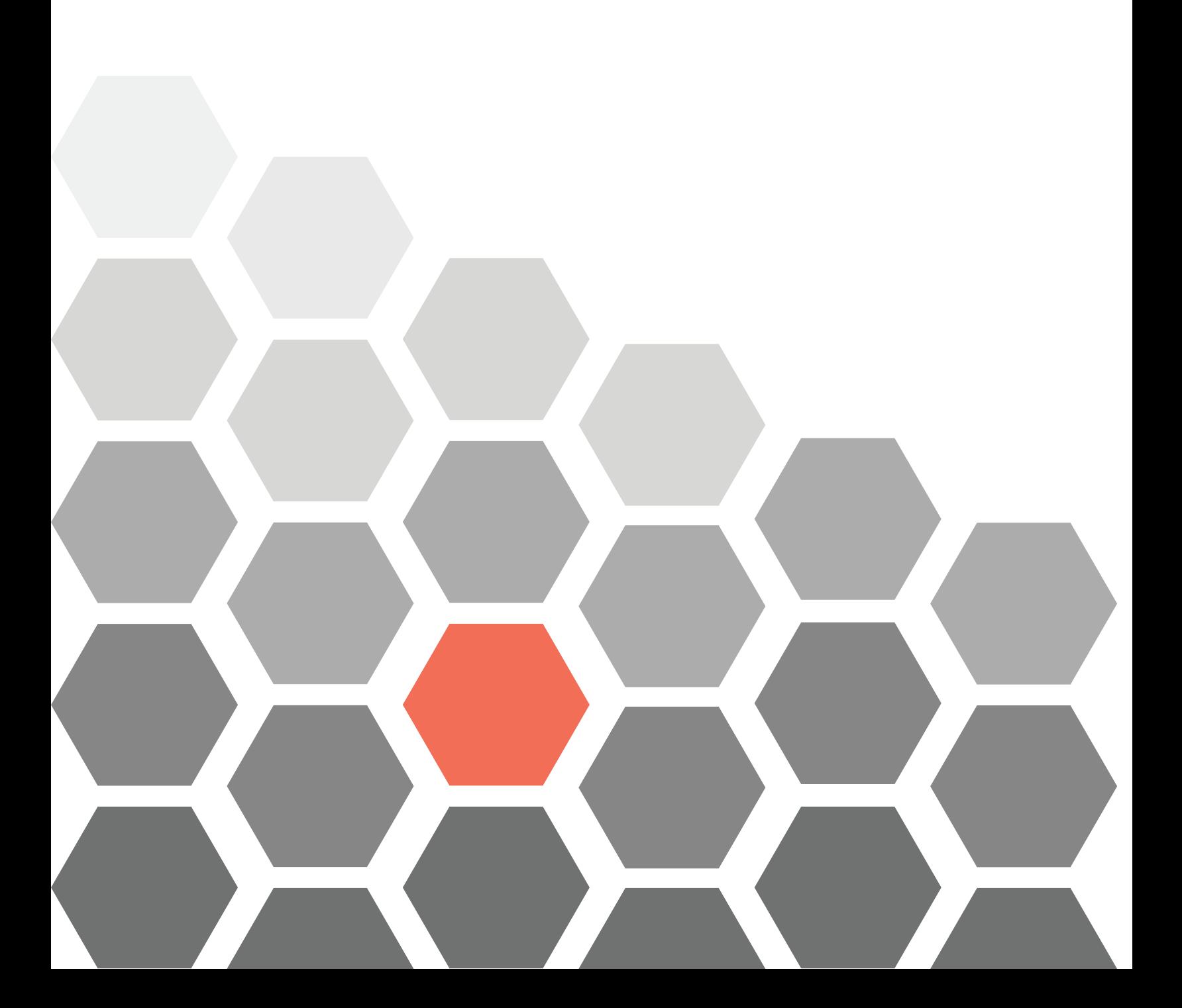

Except for normal in-house use, reproduction of any part of this document by any means without permission from Strava LLC is prohibited.

©2019 by Strava LLC. All rights reserved. This material is proprietary and the subject of copyright protection and other intellectual property rights owned by Strava LLC. The use of this material is subject to the terms of a license agreement. You will be held liable for any unauthorized copying or disclosure of this material.

Strava Metro files and documentation are subject to all copyrights. Strava Metro is a trademark of Strava LLC.

ArcGIS® is a trademark of Esri®.

Every effort has been made by Strava LLC to depict accurately the current version of this product's content and use. However, the information in this document is subject to change without notice and should not be viewed as a commitment by Strava LLC. In addition, Strava LLC is not responsible for any errors in this document.

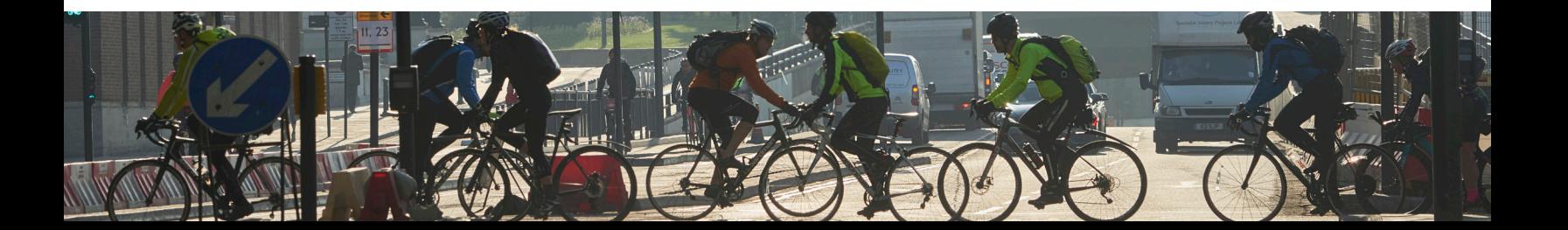

## **Contents**

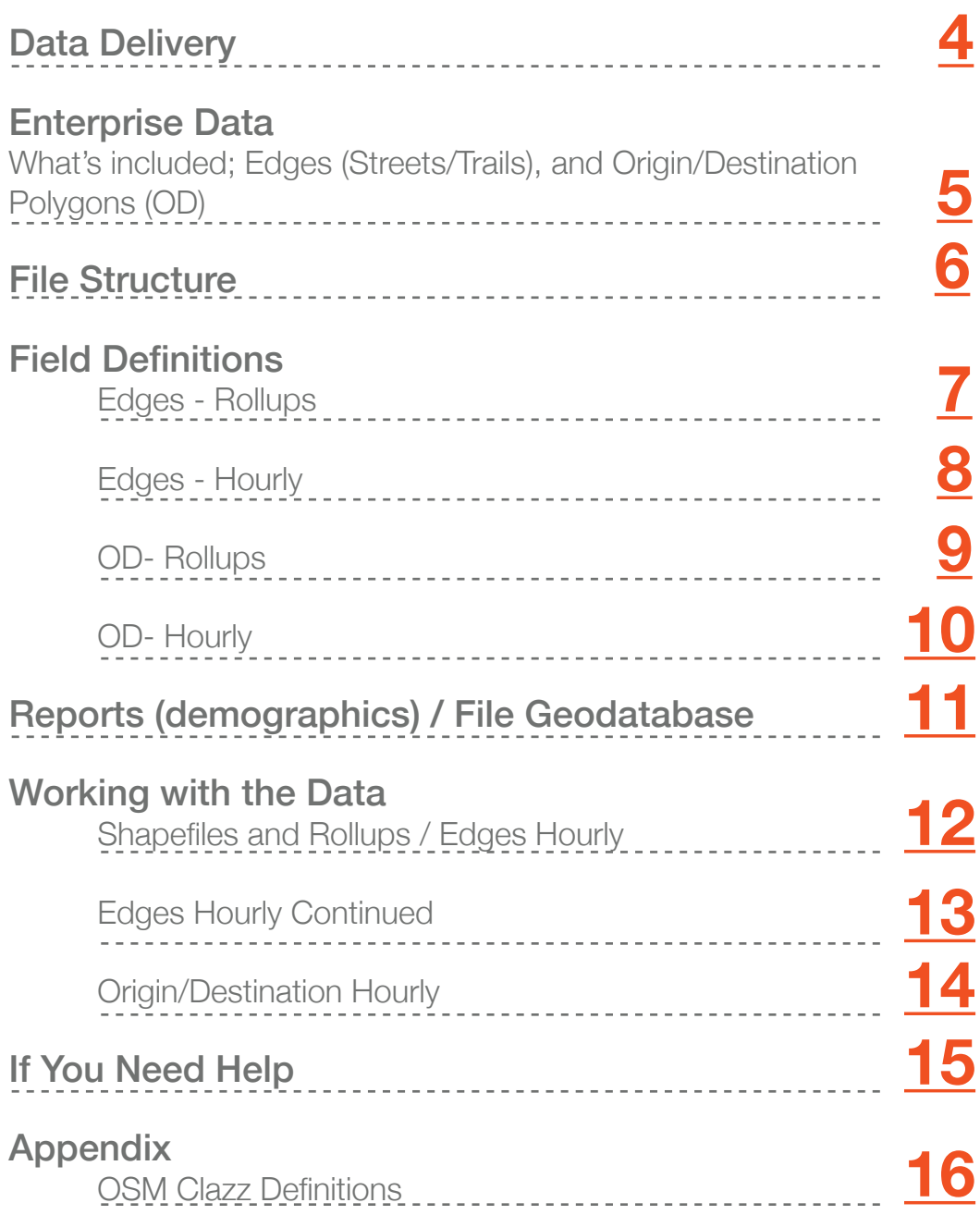

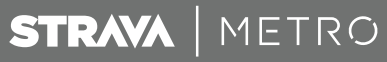

### **Data Delivery**

Your data will be delivered after the initial onboarding meeting with the Customer Success Team, in which we will help you customize your data and help answer any questions you might have before the data is built. If you are using your own basemap (instead of Open Street Map), please be sure to follow the guidelines in the Basemap Requirements document. If you need a copy of that document, please reach out to your Customer Success team member.

When your data is available, you will receive two emails. The first will be from your Customer Success team member, letting you know that your data is available for download. The second email will be from ExaVault, our FTP client, giving you your login credentials.

If you have purchased access to an ongoing subscription of Strava Metro data, your data will be delivered quarterly. Only the most recent delivery of data will be stored on our FTP.

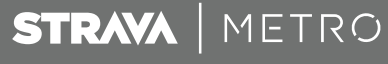

### **Enterprise**

#### Product - What's Included

#### **Edges (Streets/Trails)**

Shapefile - Two options, as determined during the contract process

- Open Street Map
- Customer-provided

**Rollups** 

- Total
- Monthly & Seasonal
- Hourly Groupings (as subsets of Total, Monthly, & Seasonal)

#### **Origin / Destination Polygons (OD)**

Shapefile - Two options, as determined during the contract process

- 350 meter hexgrid
- Customer-provided

**Rollups** 

- Total
- Monthly & Seasonal

- Hourly Groupings (as subsets of Total, Monthly, Seasonal, Weekday, & Weekend) Trip Table Matrix (Hourly)

Note that all counts are rounded up to the nearest multiple of 5. For instance, counts of 4 show as 5. Counts of 8 show as 10, etc. All counts must meet a minimum of 3 users before showing counts on the street or between the OD pair.

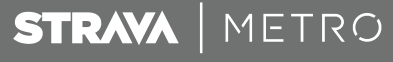

### **File Structure**

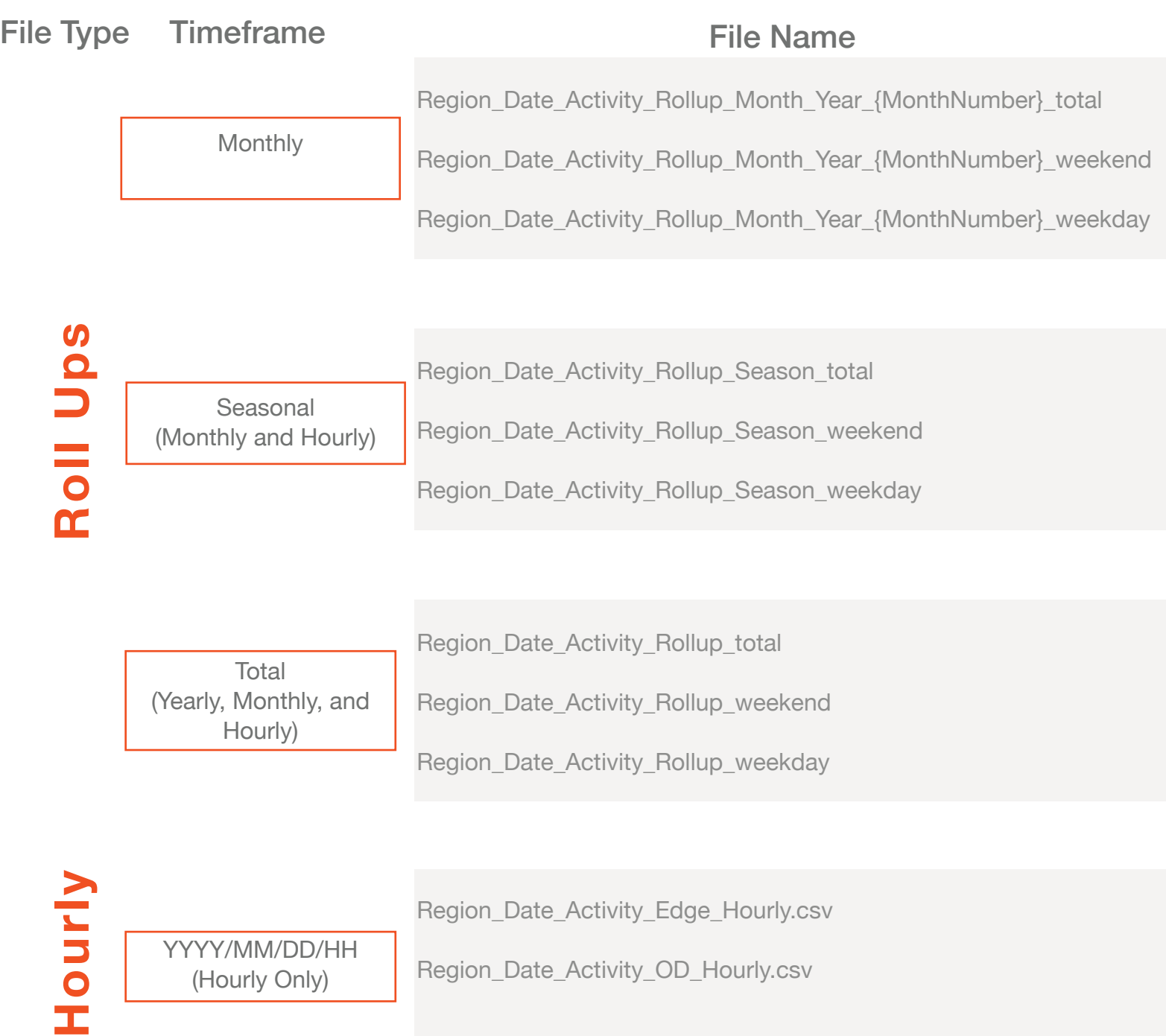

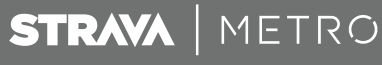

### **Field Definitions**

#### Edges - Rollups

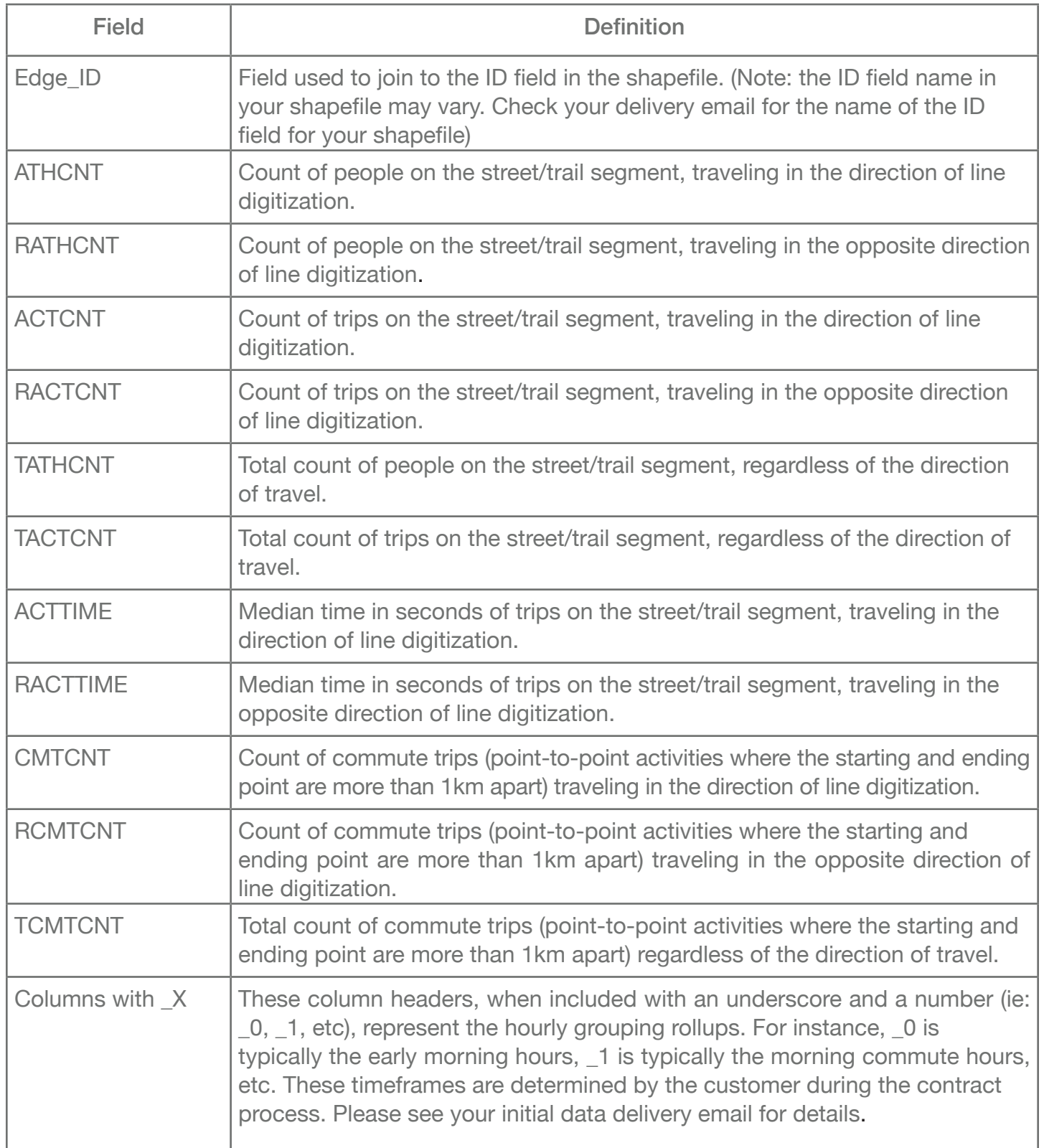

#### Edges - Hourly

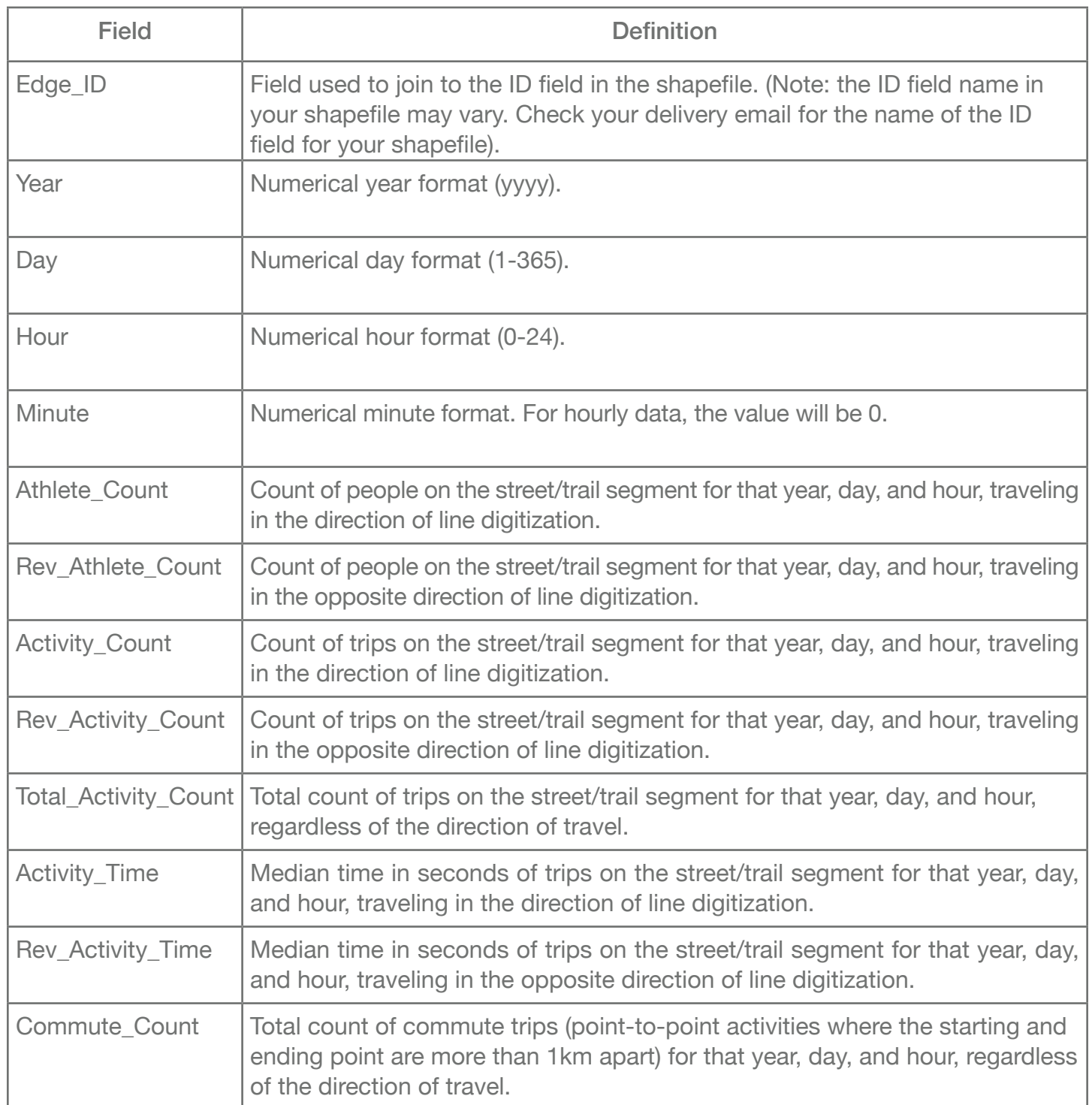

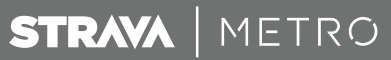

#### OD - Rollups

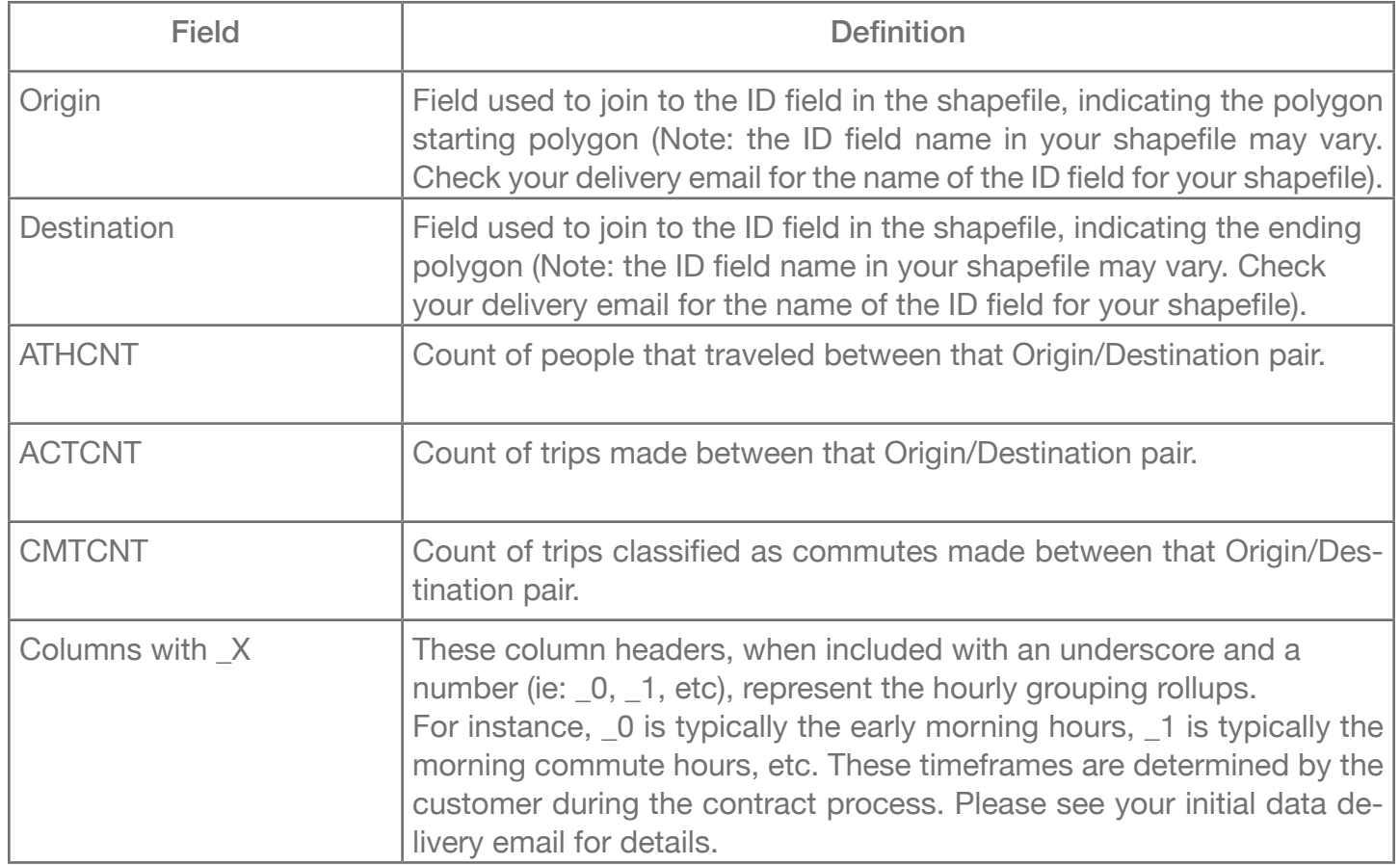

#### OD - Hourly

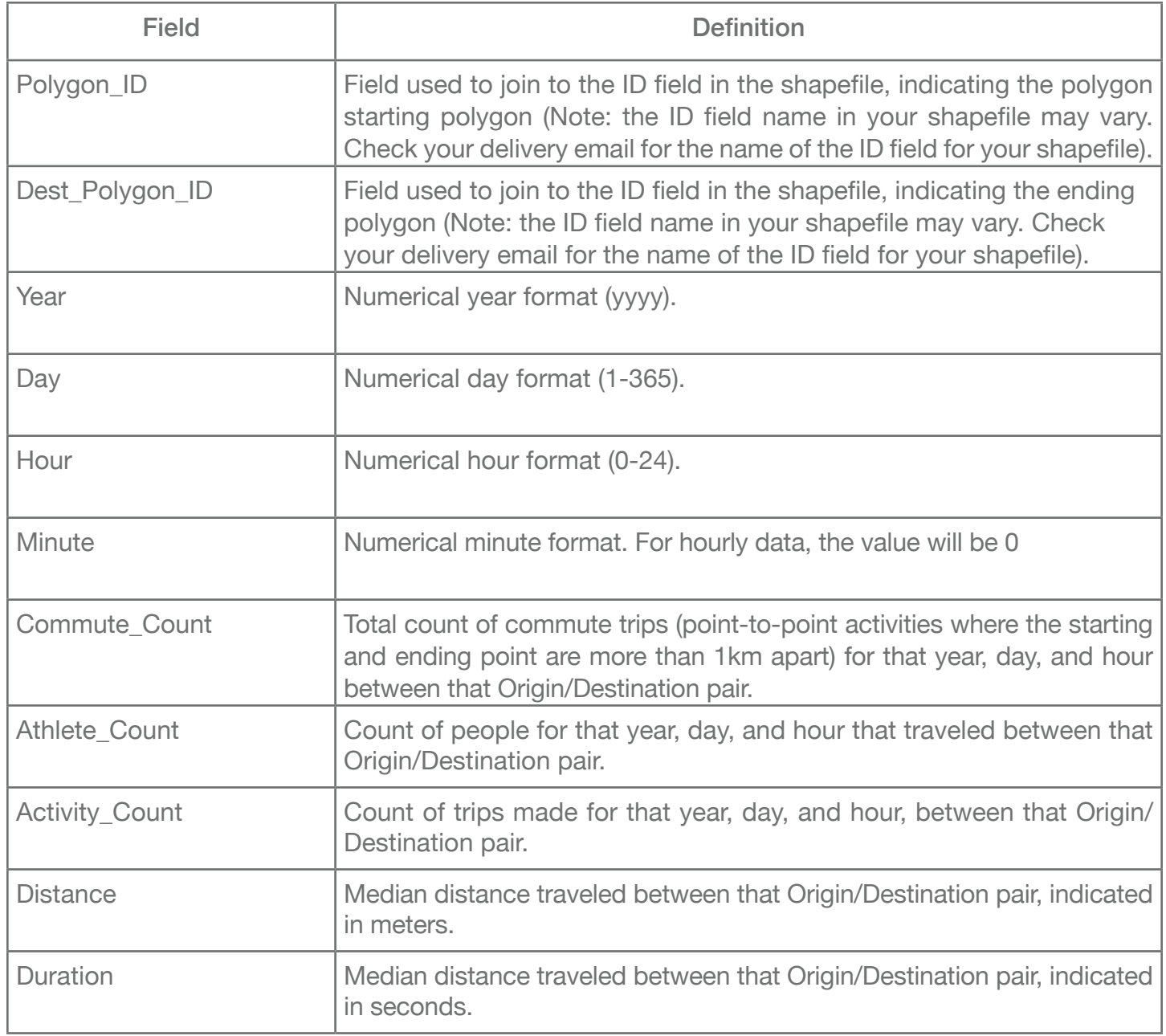

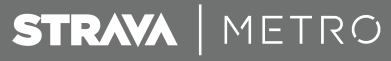

### **Reports**

#### **Demographics**

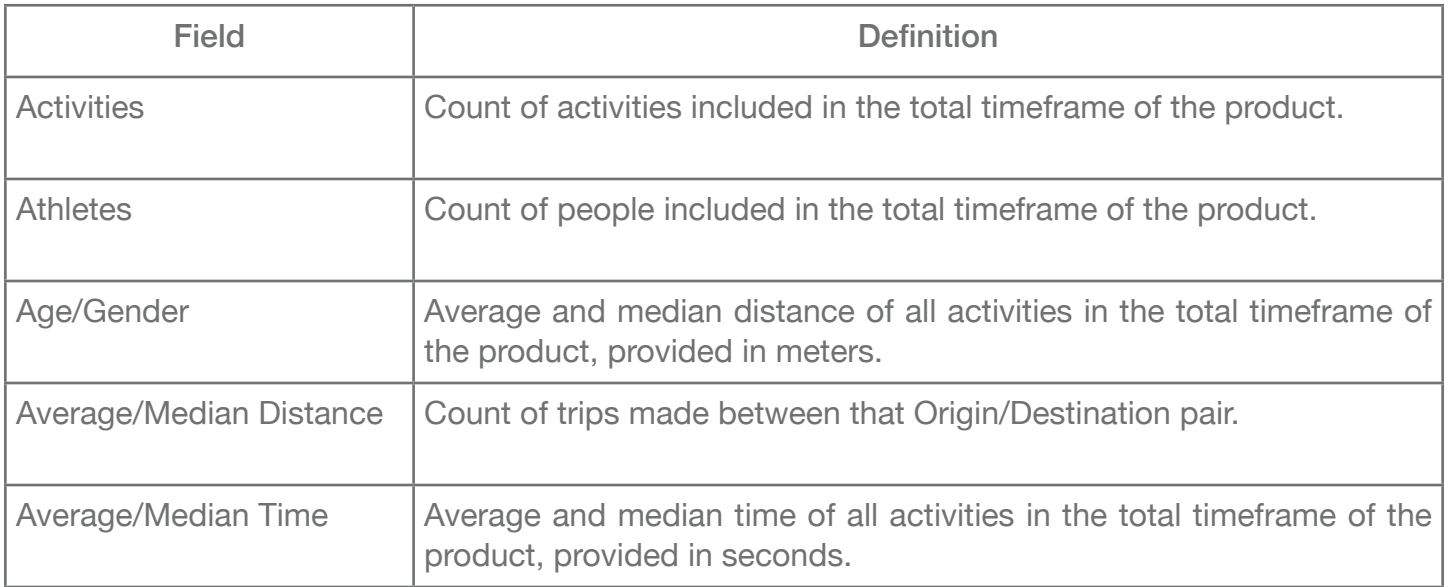

### **File Geodatabase**

Data is also offered as a file geodatabase. For users working in the ESRI suite of products, accessing the data via a file geodatabase has several performance and usability advantages over individual shapefiles and tables. If you selected to receive a file geodatabase delivery during the contract process, it will be included in your quarterly data delivery.

If you are interested in receiving a file geodatabase, please let your Customer Success team member know.

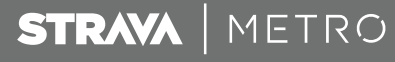

### **Working With The Enterprise Data**

#### Shapefiles and Rollups

The shapefiles for Edges and OD pairs can all be joined with their respective rollups to do detailed geospatial analysis on your data. By joining the id field from the rollup ("EDGE\_ID"", "ORIGIN", or "DESTINATION") to the "ID" field in the shapefile, you can associate all of the rolled up data with the respective features in the shapefile.

(Note: the ID field name in your shapefile may vary. Check your delivery email for the name of the ID field for your shapefile).

#### Hourly Files

Because the hourly data has a many-to-one relationship, the best way to work with this data is in a relational database. By loading these files into a relational database, you can create a wide range of custom queries related to temporal analysis (activities per hour, activities per day of the week, etc). The examples below use a Postgres database with the PostGIS extension enabled, as well as the pgAdmin user interface. The hourly data is designed to work in any relational database system.

#### Edges Hourly

Loading data into a relational database:

```
CREATE TABLE denver sample edges ride data
       (edge_id INTEGER,
       year INTEGER,
       day INTEGER,
       hour INTEGER,
       minute INTEGER,
       Athlete count INTEGER.
       rev athlete count INTEGER,
       activity_count INTEGER,
       rev activity count INTEGER,
       total athlete count INTEGER,
       total activity count INTEGER,
       activity_time NUMERIC,
       rev activity time NUMERIC,
       commute count INTEGER);
1) Create table
```
#### 2) Import data into table

#### 3) Create datetime column

ALTER TABLE denver sample edges ride data ADD COLUMN datetime TIMESTAMP WITHOUT TIME ZONE;

STRAVA | METRO

#### 4) Populate datetime column

```
UPDATE denver sample edges ride data
SET datetime = CAST(TIMESTAMP '2017-12-31' +interval '1 day' * day + interval '1 hour' * hour as 
TIMESTAMP) 
WHERE year = 2018;
```
5) Create indexes

```
CREATE INDEX denver sample datetime idx
ON denver sample_edges_ride_data
USING btree (datetime);
```

```
CREATE INDEX denver sample edge id idx
ON denver sample edges ride data
USING btree (edge id);
```

```
CREATE INDEX denver sample hour idx
ON denver sample edges ride data
USING btree (hour);
```
#### 6) Query the data

```
a) Counts by day - check that your data is loaded for the full timeframe
    SELECT day, count(*)
    FROM denver sample_edges_ride_data
    GROUP BY day
    ORDER BY day;
b) Sum activity counts by day on specific edge
    SELECT day, SUM(total activity count)
    FROM denver sample_edges_ride_data
    WHERE edge id = 33GROUP BY day
    ORDER BY day;
b) Sum activity counts on specific edge by day of week
    SELECT EXTRACT(dow from datetime)dow,
    SUM(total activity count)
    FROM denver sample edges ride data hourly
    WHERE edge id = 33GROUP BY EXTRACT(dow from datetime)
    ORDER BY dow;
```
#### Origin/Destination hourly Loading data into a relational database:

#### 1) Create table

```
CREATE TABLE dc sample od polygons hex
(polygon_id INTEGER, 
year INTEGER, 
day INTEGER, 
hour INTEGER,
minute INTEGER, 
commute_count INTEGER,
athlete_count INTEGER,
activity_count INTEGER,
dest_polygon_id INTEGER, 
distance NUMERIC, 
duration INTEGER);
```
#### 2) Import data

#### 3) Query the data

```
a) Counts by origin polygon
    CREATE TABLE dc sample polygon starts as
    SELECT polygon id, sum(activity count)
    FROM denver sample od hourly
    GROUP BY polygon_id
```
#### b) Join query to shapefile

```
CREATE TABLE dc sample polygon starts gis as
SELECT * from dc_sample_od_polygons a, dc_sample_polygon_starts b
WHERE a.gid = b.polygon id
```
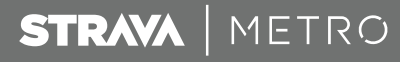

### **If You Need Help**

At Strava Metro, we are always happy to help our customers understand our data. Please contact us at any of the methods below:

#### **cs@strava.com**

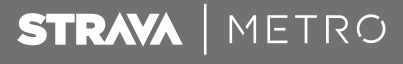

### **Appendix**

#### OSM Clazz Definitions

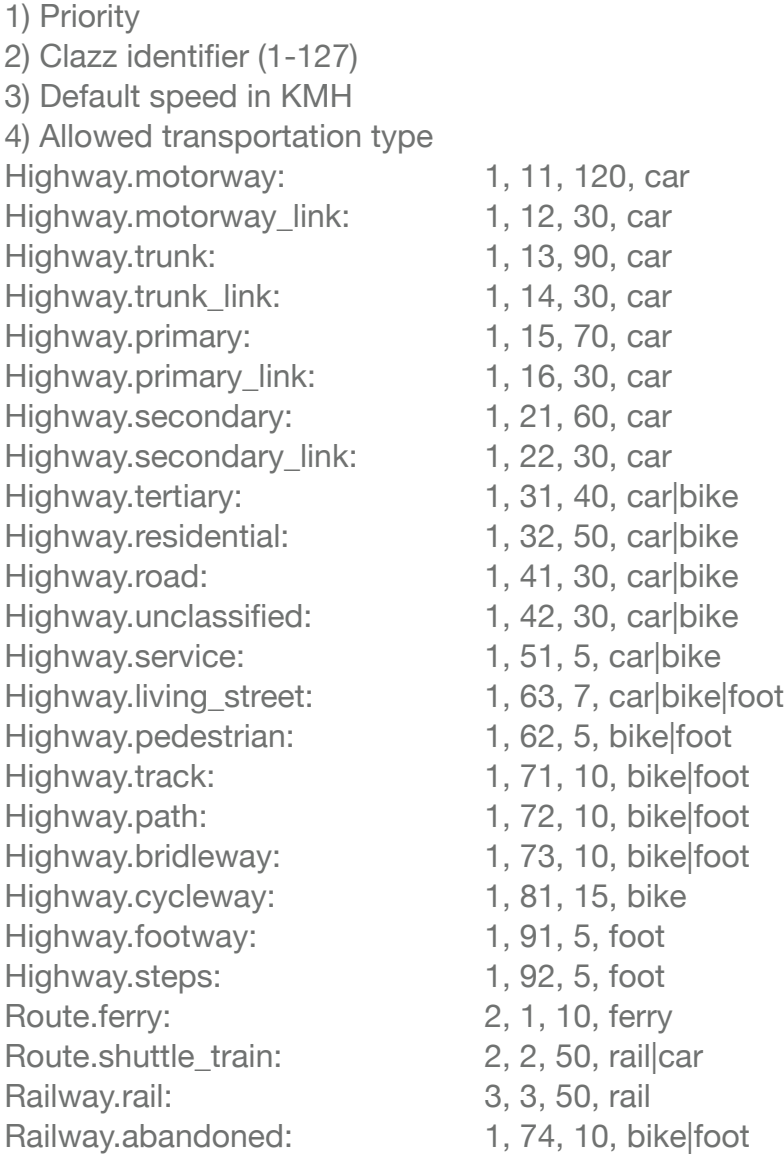

**STRAVA** | METRO